# **Hinweise**

### **für die Städte und Gemeinden zum Ausfüllen der Anträge auf Ausfertigung von Jubiläumsurkunden mit dem neuen elektronischen Verfahren**

Mit dem neuen Verfahren werden uns die Anträge für die Jubiläumsurkunden von Ihnen per E-Mail übermittelt. Hierfür stellt Ihnen das Staatsministerium auf seiner Internetseite www.stm-bw.de/alters-ehejubilare die benötigten Formulare auf elektronischem Wege zur Verfügung. Diese elektronischen Formula[re sind Worddokumente mit einer ei](http://www.stm.baden-wuerttemberg.de/)nfachen Word-Tabelle, mit der Sie uns Ihre Daten übermitteln können, und die nicht verändert werden darf.

Die folgenden Hinweise sollen Ihnen beim Ausfüllen der Formulare helfen und Ihnen eine Hilfestellung bei Ihren Eingaben geben, um so Fehler zu vermeiden und eine schnelle Bearbeitung zu ermöglichen.

Wenn Sie die "Jubilarverwaltung" des landesweiten Einwohnerinformationssystems (LEWIS-JULE) einsetzen, laden Sie die Antragsformulare bitte nicht herunter, denn diese sind bereits in der Anwendung enthalten und werden dort vollautomatisch unter Berücksichtigung der Ausfüllregeln erstellt. Beachten Sie bitte, dass Sie an den von JULE erzeugten Antragsdokumenten keine Layoutänderungen vornehmen dürfen.

#### **Der Download:**

Öffnen Sie zunächst das Formular, indem Sie auf den entsprechenden Formularnamen klicken. Nach dem Öffnen können Sie es direkt auf Ihrem PC speichern, dabei darf das von uns vorgegebene Format nicht verändert werden. Kopf- und Fußzeilen müssen bestehen bleiben und auch die Bezeichnung der einzelnen Spalten darf nicht umbenannt werden. Das Formular steht Ihnen nun für Ihre Antragstellungen bereit.

#### **Das Ausfüllen:**

Die von uns benötigten Pflichtfelder sind rot markiert. Sie können zwischen den einzelnen Feldern der Formulare bequem mit der Tabulator-Taste sollwechseln.

Bitte verwenden Sie in den einzelnen Feldern zum Umbruch des Textes keine Enter-Taste . Bitte lassen Sie den durch die Breite der Spalte bedingten vorgegebenen Umbruch so bestehen.

## **Antrag**

auf Ausfertigung einer Glückwunschurkunde / eines Glückwunschschreibens

durch den Herrn Ministerpräsidenten

Unter "Ehejubiläum" ist entsprechend die Jubiläumszahl einzugeben:

**50** = 50-jähriges Ehejubiläum (Goldene Hochzeit)

**60** = 60-jähriges Ehejubiläum (Diamantene Hochzeit)

**65** = 65-jähriges Ehejubiläum (Eiserne Hochzeit)

**70** = 70-jähriges Ehejubiläum (Gnadenhochzeit)

**75** = 75-jähriges Ehejubiläum (Kronjuwelenhochzeit)

Muster (fiktive Angaben)

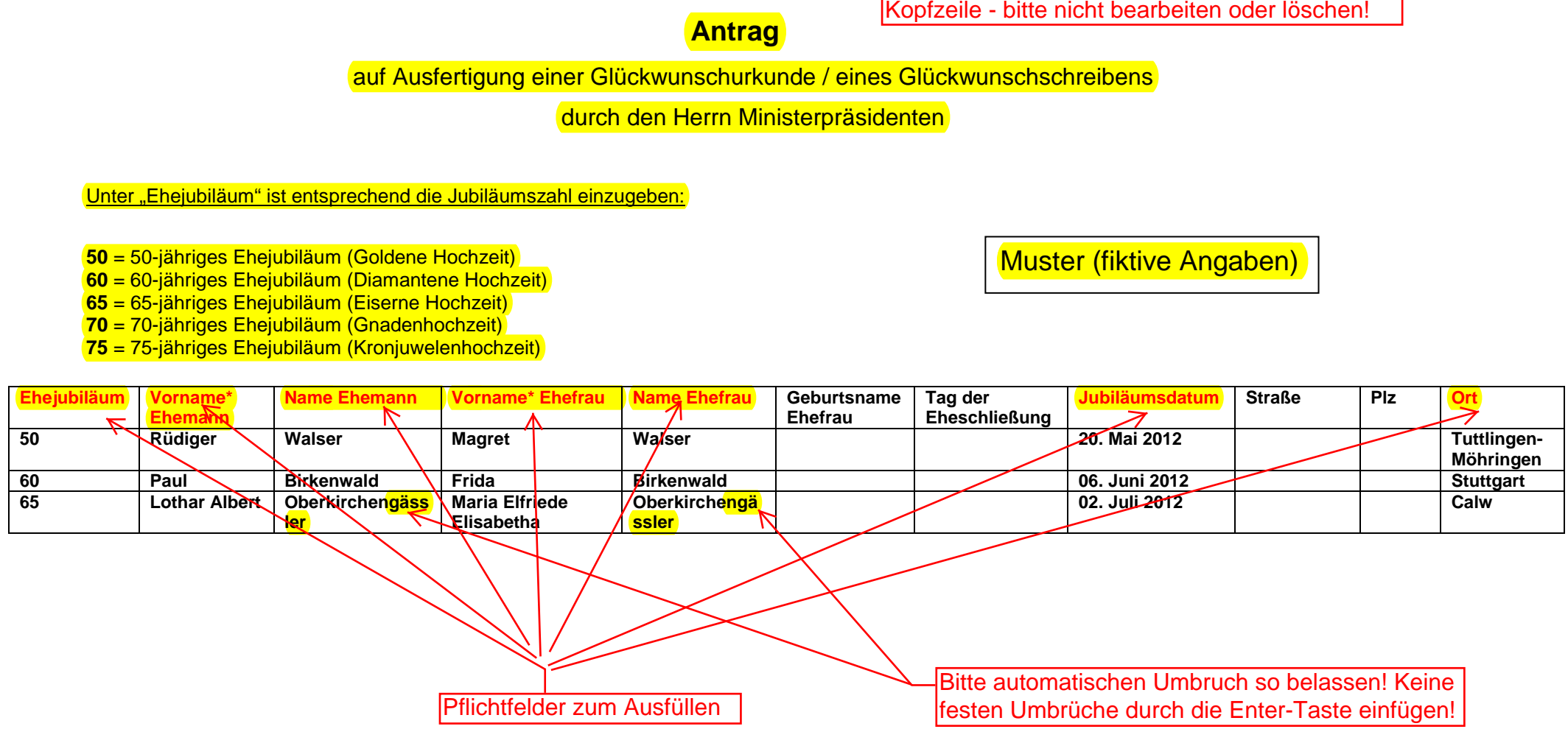

Hinweis: Wenn die einzelnen auszufüllenden Felder mit der Tab-Funktion angesteuert werden, setzt sich die Liste - wenn der Bedarf größer ist als nur eine Seite - auch auf weitere Seiten fort.

Die rot markierten Felder sind Pflichtfelder (§ 9 Meldeverordnung).

Fußzeile - bitte nicht bearbeiten oder löschen!

\*es sind nur die Namen einzutragen, die auch auf der Urkunde erscheinen sollen.

*Die Voraussetzungen nach der Bekanntmachung des Staatsministeriums über die Ehrung von Ehe- und Altersjubilaren vom 01. Dezember 1997 (StAnz. Nr. 48) sind gegeben.*

## **Antrag**

auf Ausfertigung einer Glückwunschurkunde / eines Glückwunschschreibens

durch den Herrn Ministerpräsidenten

Unter "Jubiläum" ist entsprechend die Jubiläumszahl einzugeben:

Akad. Titel immer vor dem Vornamen

eingeben!

 **90** = 90. Geburtstag **100** = 100. Geburtstag

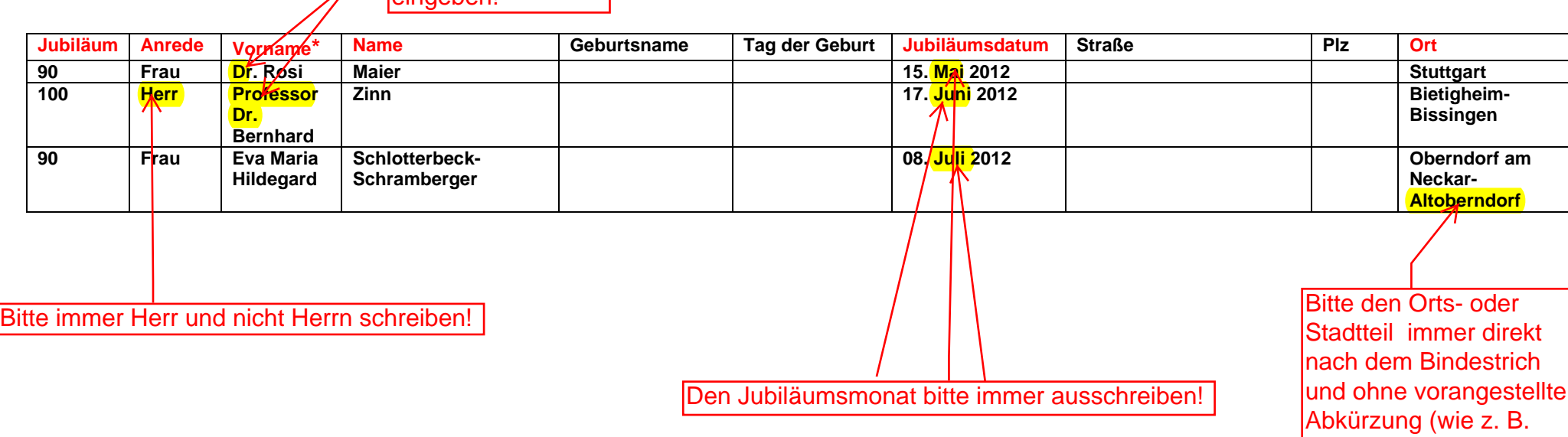

Hinweis: Wenn die einzelnen auszufüllenden Felder mit der Tab-Funktion angesteuert werden, setzt sich die Liste - wenn der Bedarf größer ist als nur eine Seite - auch auf weitere Seiten fort. Die rot markierten Felder sind Pflichtfelder (§ 9 Meldeverordnung).

\*es sind nur die Namen einzutragen, die auch auf der Urkunde erscheinen sollen.

*Die Voraussetzungen nach der Bekanntmachung des Staatsministeriums über die Ehrung von Ehe- und Altersjubilaren vom 01. Dezember 1997 (StAnz. Nr. 48) sind gegeben.* 

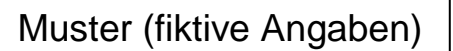

OT) schreiben!

## **Antrag**

auf Ausfertigung einer Glückwunschurkunde / eines Glückwunschschreibens

durch den Herrn Ministerpräsidenten

Unter "Jubiläum" ist entsprechend die Jubiläumszahl einzugeben:

Muster (fiktive Angaben)

**105** = 105. Geburtstag

**…..fortlaufend jeder weitere Geburtstag (106., 107., ….)**

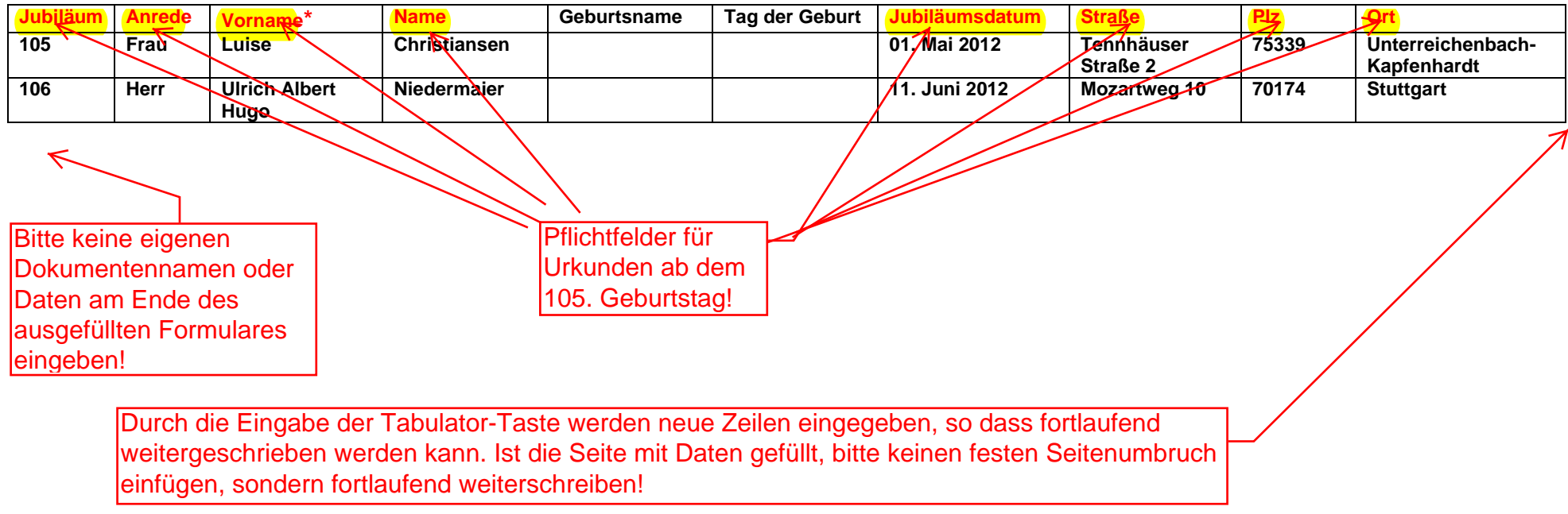

Hinweis: Wenn die einzelnen auszufüllenden Felder mit der Tab-Funktion angesteuert werden, setzt sich die Liste - wenn der Bedarf größer ist als nur eine Seite - auch auf weitere Seiten fort. Die rot markierten Felder sind Pflichtfelder (§ 9 Meldeverordnung).

\*es sind nur die Namen einzutragen, die auch auf der Urkunde erscheinen sollen.

*Die Voraussetzungen nach der Bekanntmachung des Staatsministeriums über die Ehrung von Ehe- und Altersjubilaren vom 01. Dezember 1997 (StAnz. Nr. 48) sind gegeben.* 

Die Bezeichnung des Dokumentes bitte beachten: "Kommune - Jubiläum Monat bis Monat" (z. B. Stuttgart - Ehejubiläum April - Juni)

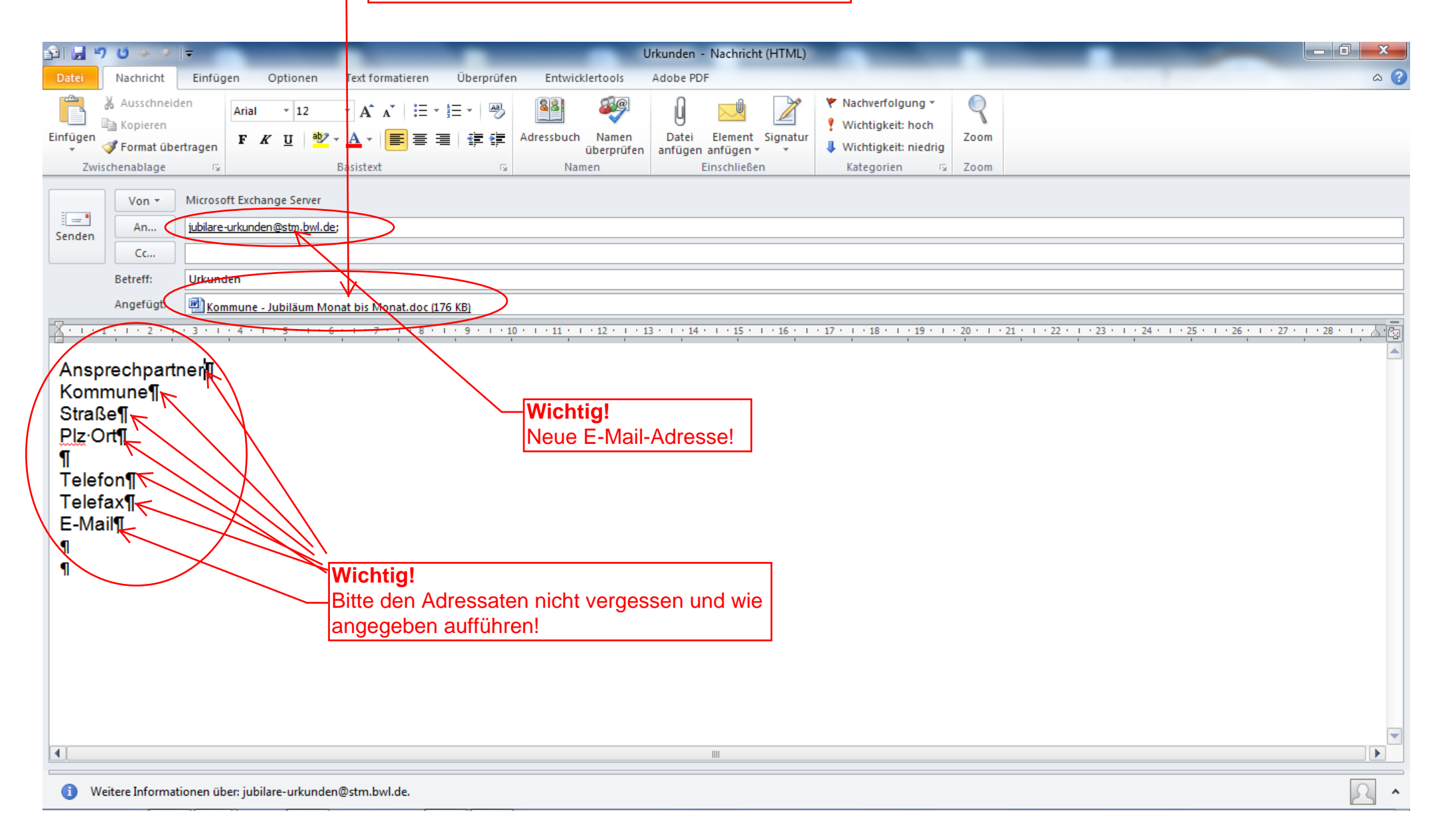

#### **Der Versand:**

Wenn Sie uns das ausgefüllte Antragsformular übersenden, muss es mit dem Namen Ihrer Kommune, der Angabe der Jubiläumsart und den Monaten, für welche die Urkunden beantragt werden versehen sein:

## z. B. Stuttgart - Ehejubiläum April - Juni

Senden Sie nun das Dokument per E-Mail an unsere neue E-Mail-Adresse:

[jubilare-urkunden@stm.bwl.de](mailto:Jubilare-Urkunden@stm.bwl.de)

Bitte geben Sie in Ihrer E-Mail auch die Kontaktdaten Ihrer Kommune an. Diese Angaben sind für die Zustellung wichtig!

z. B.

Ansprechpartner Mustermann Kommune Musterstadt **Musterstraße** Plz Musterstadt